**映像入力設定と表示について**

## システム設定画面で 映像入力設定 をタッチする。 **1**

 $F$ M-2

:映像入力設定画面が表示されます。

映像入力選択と映像入力切換を設定する。 **2**

:メッセージを確認し、 OK をタッチしてください。

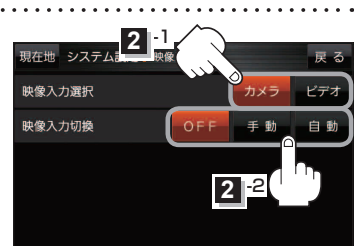

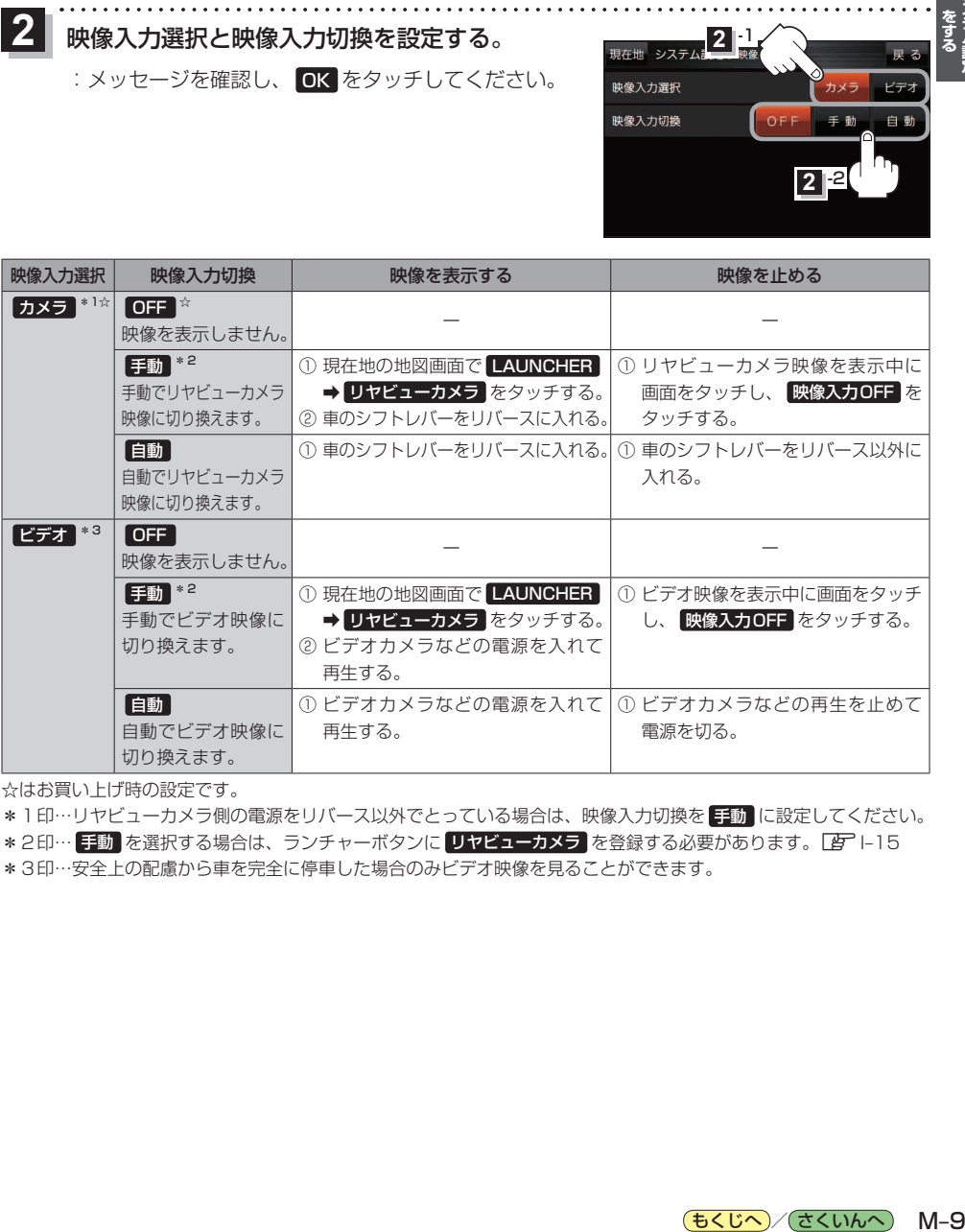

☆はお買い上げ時の設定です。

\*1印…リヤビューカメラ側の電源をリバース以外でとっている場合は、映像入力切換を 手動 に設定してください。

\*2印… 手動 を選択する場合は、ランチャーボタンに リヤビューカメラ を登録する必要があります。[*E*=1-15

\*3印…安全上の配慮から車を完全に停車した場合のみビデオ映像を見ることができます。

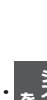

(もくじへ) (さくいんへ) M-9